## **PODCAST FRENCH TO GO**

Saison 3 - Episode 113

## **Et si on vivait comme dans un ordinateur**

Dernièrement, en faisant des recherches pour mes cours, je suis tombée sur une vidéo super marrante… enfin, je suis retombée, donc je suis tombée une nouvelle fois sur cette vidéo que j'avais déjà vue auparavant.

En fait, c'est une vidéo humoristique, donc avec de l'humour. Le titre, c'est… "Clic droit dans la vraie vie" ou quelque chose comme ça. Le titre, c'est le nom de la vidéo. On utilise le mot "titre" pour parler du nom d'un livre, d'un film, d'une série, d'une chanson et d'une vidéo. Qu'est-ce que ça veut dire "clic droit" ?

En fait, c'est le langage informatique… enfin, pas vraiment informatique, dans le sens où ce n'est pas scientifique, mais ça fait partie du vocabulaire de l'ordinateur. Je ne sais pas si vous connaissez tous les mots qui ont un rapport avec l'ordinateur, alors on va commencer par ça. D'abord, il y a l'écran, comme pour une télévision ou un téléphone portable, c'est-à-dire la partie où on voit quelque chose, où on regarde un document, où on regarde une vidéo, où on cherche quelque chose sur Internet etc. Ensuite, il y a le clavier, ça, c'est où il y a les touches avec les lettres, A, B, C, D etc, et on tape sur ces touches pour écrire quelque chose à l'écran. Et enfin, il y a la souris, c'est ce petit objet qu'on a souvent, mais pas toujours, à droite ou à gauche, et qui nous permet de naviguer, donc de bouger sur l'écran, de se déplacer sur l'écran et, par exemple, d'ouvrir ou de fermer des documents. Et sur la souris, on peut cliquer c'est-à-dire appuyer à gauche (un clic gauche) et comme ça on ouvre ou on ferme quelque chose sur l'écran. Et on peut aussi cliquer, c'est-à-dire appuyer, à droite (un clic droit) et quand on fait ça, l'ordinateur nous propose différentes actions, différentes choses à faire, comme copier, coller, voir quelque chose, trier quelque chose etc etc.

Donc j'en reviens à la vidéo dont je parlais au début de cet épisode. L'idée de cette vidéo est d'imaginer ce qu'on pourrait faire, dans la vraie vie, si on avait la possibilité de faire un clic à droite, avec le doigt sur un objet. Je vous donne des exemples de la vidéo. On voit une femme dans une soirée "speed dating", vous savez ces soirées organisées où on passe d'une table à l'autre pour parler chaque fois avec une personne différente pendant 6 ou 8 minutes avec quelqu'un, pour décider ensuite si on veut revoir cette personne. Donc, cette femme est assise à une table et un homme vient s'asseoir devant elle. Elle le trouve un peu "vieillot", ça veut dire un peu vieux, pas par rapport à son âge mais plutôt pour son look. Bref, avec son doigt, elle fait un clic droit dans l'air, et clique sur "rafraîchir". Et l'homme est transformé. Vous savez ce que c'est "rafraîchir" ? Sur l'ordinateur, ça permet de relancer une page sur Internet, comme si vous alliez à nouveau sur cette page pour voir toutes les nouvelles informations.

Un autre exemple de la vidéo, toujours à cette même soirée de speed-dating, et toujours avec le même couple. L'homme n'est pas satisfait du prénom un peu vieillot de la jeune femme : Gontrance. Il faut dire que c'est vraiment un prénom du début du 20ème siècle. Donc, l'homme fait un clic droit avec son doigt et choisit "renommer", ce qui permet de changer le nom. Sur l'ordinateur, on change ainsi le nom d'un fichier ou d'un document. Ici, l'homme change le prénom de la jeune femme qui devient Kimberley.

D'autres exemples ? Avec la fonction "copier coller" de l'ordinateur, un homme qui n'a plus beaucoup de cheveux sur la tête, copie ou prend une partie de la fourrure de son chat, donc des poils de son chat, et colle la partie sur sa tête comme une perruque. Il a fait un clic droit "copier" et "coller". En général, sur l'ordinateur, on utilise ça pour copier un texte ou la partie

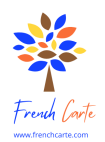

d'un texte d'un site internet vers un autre, ou bien pour copier une information comme un code, un numéro de téléphone etc pour le mettre à un autre endroit. Autre exemple de la vidéo, un homme se lève le matin et n'est pas satisfait du temps qu'il fait, de la météo. En fait, il n'est pas satisfait de la vue qu'il a de sa fenêtre puisqu'il pleut et qu'il fait gris. Il fait donc un clic droit avec son doigt et il utilise la fonction "fond d'écran". Si vous faites ça sur votre ordinateur, vous pourrez changer la photo ou l'image qui est sur l'écran : vous pourrez choisir un fond d'écran classique de Windows ou bien une photo personnelle, votre famille, un paysage, une photo de vos vacances. Ici, le jeune homme essaie plusieurs images différentes avant de faire son choix et donc de modifier la vue qu'il a.

Voilà, j'espère que vous avez compris mes explications et l'idée générale de ma proposition. Je voudrais imaginer avec vous ce qu'on pourrait faire, dans la vraie vie, avec les différentes fonctions et actions qu'on a sur l'ordinateur.

Je vais vous donner des idées. Imaginez que vous pouvez utiliser la fonction "copier coller" dans votre vie quotidienne. Cela règle définitivement le problème des chaussettes perdues. Vous savez, quand on fait la lessive, on se retrouve toujours avec une chaussette seule. Impossible de retrouver sa moitié, l'autre chaussette qui correspond pour faire une paire. C'est toujours un mystère. Et bien, avec la fonction "copier coller", plus de problème. Une chaussette seule ? On la copie, on colle et on se retrouve avec deux chaussettes identiques, et donc une nouvelle paire.

Autre idée : vous avez préparé quelque chose à manger mais vous vous rendez compte qu'il n'y en a pas assez. Vous vous êtes trompés sur les quantités. Pas de problème ! Clic droit, copier le plat préparé, clic droit, coller le plat.

Vous feriez bien sûr beaucoup d'économies. Vous pourriez acheter chaque fois un article, une unité et la copier à l'infini chez vous. Vous achetez une seule chaise. Et vous la copiez plusieurs fois pour en avoir quatre ou six ou plus.

Maintenant, réfléchissons à ce qu'on pourrait faire avec la fonction "rafraîchir"... Tiens, par exemple, on pourrait utiliser cette fonction quand on a un meuble qui est un peu vieux, qui a fait son temps, comme on dit. Ça veut dire qu'on a ce meuble depuis quelques années déjà et il y des taches, ou, pour un canapé, il a un peu perdu sa forme d'origine. Un clic droit, "rafraîchir", et hop… le canapé est comme neuf ! Même chose avec les vêtements qu'on a beaucoup portés. Peut-être que la couleur n'est plus exactement la même, ou bien il y a des taches qui ne partent pas. Clic droit, "rafraîchir" et hop ! C'est comme si on avait acheté le même vêtement exactement. Bon, évidemment, vous pouvez aussi l'utiliser sur une personne, votre mari ou votre femme, ou sur vous-même, si vous pensez qu'un petit coup de jeune ne ferait pas de mal. Ça veut dire, si vous pensez que rajeunir un peu la personne lui ferait du bien : un peu moins de cheveux gris, un peu moins de ventre, un peu moins de rides…

Ensuite, on a la fonction "fond d'écran". Qu'est-ce que vous feriez avec ? Moi je pense tout de suite comme le jeune homme dans la vidéo que j'ai vue. Si j'habite dans un immeuble et que la vue n'est pas belle, c'est-à-dire que je vois seulement l'immeuble d'en face quand je regarde par la fenêtre, j'utiliserais la fonction "fond d'écran" et chaque jour je choisirais un autre paysage : une montagne enneigée, une île paradisiaque, la mer… Et vous, qu'est-ce que vous feriez avec ca?

Au fait, vous savez ce que c'est, un raccourci ? On utilise ce mot pour parler d'une route plus courte, d'un chemin plus court pour arriver à notre destination. Ça vient du verbe "raccourcir" qui veut dire "rendre quelque chose plus court". Quand on parle d'ordinateur, un raccourci, c'est comme un code, très court, qui nous permet de faire quelque chose. Par exemple, si vous tapez "ctrl a" sur votre clavier, donc si vous appuyez sur la touche "ctrl" puis sur la lettre "a" sur votre clavier d'ordinateur, vous allez mettre en route la fonction "tout sélectionner". Vous pouvez choisir toutes les images en même temps, vous pouvez sélectionner tous les documents d'un même fichier en même temps. Et bien, dans la vraie vie, je pense que ce

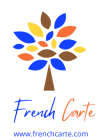

raccourci pourrait être très utile. Imaginez ! La chambre de votre fils ou de votre fille est une catastrophe. Il y a des vêtements par terre. Ou bien son bureau est plein de petits objets. Vous faites "ctrl a", vous sélectionnez tous les objets, et vous les déplacez, vous les mettez dans une boite ou sur une étagère. Vous sélectionnez tous les vêtements et vous les mettez dans l'armoire. Dans la cuisine, vous sélectionnez tous les verres qui sont dans le lave-vaisselle et vous les mettez dans le placard… Fini le rangement !

D'ailleurs, à propos de la chambre de mes enfants, après avoir rangé et lavé la chambre, j'utiliserais le raccourci "ctrl s" pour sauvegarder la chambre dans l'état où elle est. ça veut dire que je ferais une copie de la chambre propre et la prochaine fois que la chambre est désordonnée, pas besoin de se fatiguer. Il suffit de cliquer sur "restaurer la version précédente", celle que vous avez sauvegardée, et la chambre sera automatiquement propre, brillante, rangée… parfaite !

Imaginez que vous ne trouvez pas votre portable ! Ou vos lunettes ! Ou vos clés ! Pas de problème ! Faites "ctrl f", tapez "clés" et vous verrez automatiquement où se trouvent toutes les clés de la maison.

Bref, ces raccourcis et ces fonctions sur l'ordinateur pourraient bien nous faciliter la vie. Vous ne trouvez pas ? Je me demande si un jour, dans cent ans peut-être, ça existera. Vous en pensez quoi, vous ?

*The French to Go Podcast is produced by French Carte - Delphine Woda / [www.frenchcarte.com,](http://www.frenchcarte.com) [frenchcarte@gmail.com](mailto:frenchcarte@gmail.com)* - *Sound : <http://www.freesound.org/people/klankbeeld/>*

*Creative Commons Attribution – NonCommercial NoDerivatives 4.0 International License*

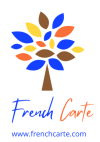